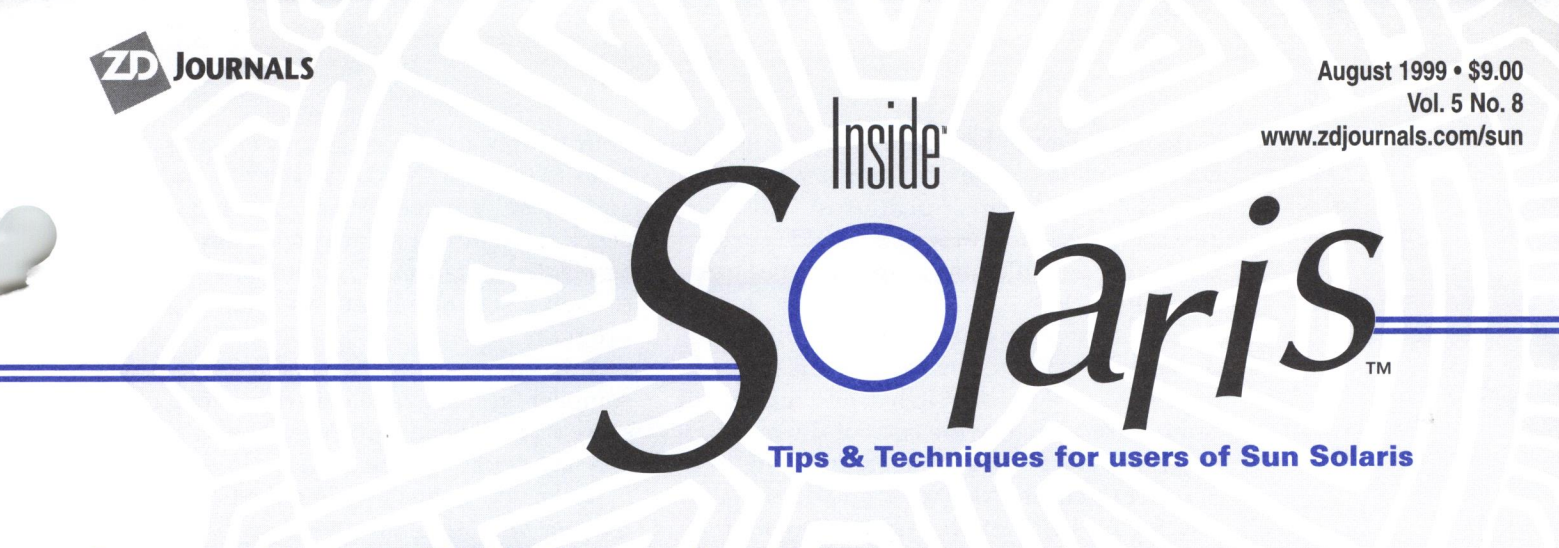

# Installing GNU tools the easy way

by Don Kuenz

**A great, free software site exists at**<br>**Rigure A**. At this site, you can do www.sunfreeware.com shown in Figure A. At this site, you can download many popular software packages, including the GNU development tools and Perl. A couple of things make this site truly great. First, it offers a good selection of software for both SPARC and Intel platforms. Second, most software comes bundled in a compiled (binary) package, which makes installation extremely easy, provided that you know how to use Sun's package installation tools. In this article, we'll show you how to install the GNU tools available from this site.

The world's research community favors the GNU tools for software development (perhaps due to their commitment to sharing

knowledge). Also, commercial companies, such as Netscape, use GNU tools to create popular software. Given the sheer quantity of available software written with GNU tools, it makes sense to install the GNU tools even if you already own Sun's native compiler. When compiling GNU source, you'll find it much easier to use the GNU tools instead of porting GNU source to Sun's native compiler.

Both compilers can peacefully co-exist on the same host. Traditionally, you use make and cc to invoke Sun's native compiler and gmake and gee to invoke GNU's compiler. Let's see how easy it is to install the GNU tools on your host.

Before you install the tools, you may need to create a directory named /usr /local /bin and

|                                                                                      |                                                                                                    |                                                                                                    | include it in your PATH                                                        |
|--------------------------------------------------------------------------------------|----------------------------------------------------------------------------------------------------|----------------------------------------------------------------------------------------------------|--------------------------------------------------------------------------------|
| Freeware for Solaris - Netscape                                                      |                                                                                                    | LIDIX                                                                                                    | environmental variable.                                                        |
| File Edit View Go Communicator Help<br>Bookmarke & Location: http://sunfreeware.com/ |                                                                                                    | - CJ <sup>*</sup> What's Related                                                                                                    | We'll store all of the bi-                                                     |
| Created for and sponsored by                                                         | Sunfreeware.com<br><b>Freeware for Solaris</b><br>SÖLÄRIS                                                                                                    | <b>Select Processor &amp;</b>                                                                                                    | naries in that directory.<br>Although you could use<br>another directory, such |
| Solar <sub>tor</sub> PCs and Desktops                                                |                                                                                                    | Solaris OS:                                                                                                    | as /opt/GNU/bin, we'll                                                         |
| <b>Introduction</b><br><b>Credits</b><br><b>Disclaimer</b>                           | <b>Solaris Freeware Project Introduction</b>                                                                                                    | SPARC/Solaris 2.5<br>INTEL/Solaris 2.5<br>SPARC/Solaris 2.6                                                                                                    | stick with /usr/local/bir                                                      |
| Downloading/<br>Installation                                                         | NEW USER ALERT! Please read the links at the left of this page BEFORE you                                                                                                    | INTEL/Solaris 2.6<br>SPARC/Solaris 7<br>INTEL/Solaris 7<br>SPARC <sub>7</sub><br>Packages                                                                                                    | because the GNU tools                                                          |
| FAQ.<br><b>FTP/Mirror Sites</b><br><b>Creating Packages</b><br>Comments/Kudos        | download any packages. This will save you time in understanding the downloading and<br>installation steps.                                                                                                    |                                                                                                    | use that as the default                                                        |
| <b>Access Statistics</b><br>How You Can Help                                         | NEWS! The April 1999 version of the process monitoring software proctool has just<br>been added for SPARC Solaris 2.4, 2.5, 2.5, 1, 2.6, and 7 (both 32 and 64 bit) and for<br>Intel Solaris 2.5, 2.5.1, 2.6, and 7. Click on one of the proctool-1999 04 links in the |                                                                                                    | directory. If you choose<br>to install into a different                        |
| Original Solaris 2.5 Site                                                            | lists to the lower right, or go to README.proctool. Thanks to Morgan Herrington at                                                                                                    | apache-1.3.3                                                                                                    | directory, make sure you                                                       |
| Send Mail                                                                            | Sun for providing this new release information.                                                                                                    | $arc-5.21e$<br>autoconf-2.13<br>understand the -R option                                                                                                    |                                                                                |
| Christensen Home                                                                     | News! See the fantastic Solaris offer from Sun. Click on the Solaris for PCs and<br>Desktops link at the left of this page.                                                                                                    | $hash-2.03$<br>bison.1.27<br>compface-25Jan90                                                                                                    |                                                                                |
| Request A Program                                                                    | News! Pre-compiled gzip, tar, and fileutils utilities, each alpha test, have been added to                                                                                                    | of pkgadd.<br>dejagnu-980528<br>diffutils-2.7<br>In an attempt to mini-<br>$emacs-20.3$<br>$expect-5.28$<br>mize bandwidth require<br>flex- $2.5.4$<br>gcc comments<br>$\frac{\text{gcc}-2.8.1}{\text{gcc}-2.8.1}$ |                                                                                |
| <b>Other Useful Sites</b>                                                            | the SPARC/Solaris 2.6 list. These are designed to handle large files (>2GB) supported<br>by Solaris 2.6.                                                                                                    |                                                                                                    |                                                                                |
| Y2K?                                                                                 | News! See the SunWorld Article Works great, costs less by Cameron Laird and                                                                                                    |                                                                                                    | ments, the folks behind                                                        |
| Copyright (c) 1999<br><b>Steven M. Christensen</b><br>and Associates, Inc.           | Kathryn Soraiz on freeware for Sun/Solaris which features this site. See also the CNN<br>Interactive site which picked up the SunWorld article.                                                                                                    | gdb-19981224<br>ghostscript-5.50<br>ghostview-1.5<br>gpw-6.94                                                                                                    | www.sunfreeware.com                                                            |
| $\mathbb{R}$                                                                         | Document: Done                                                                                                    | 四 92 国                                                                                                    | provide most software                                                          |
|                                                                                      |                                                                                                    |                                                                                                    |                                                                                |

**Figure A:** Point your browser to the Sun Freeware site.

We'll store all of the binaries in that directory. Although you could use another directory, such as /opt/GNU/bin, we'll stick with /usr/local/bin because the GNU tools use that as the default directory. If you choose to install into a different directory, make sure you understand the -R option of pkgadd .

In an attempt to minimize bandwidth requirements, the folks behind www.sunfreeware.com provide most software in GNU zipped (gzip)

### In this issue:

Installing GNU tools the easy way

 $\overline{2}$ System accou<sup>n</sup>ting

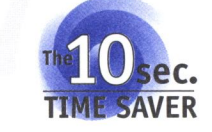

Better back up that file-Just In Case

8

7

1

Quick Tip: Looking out for setuid programs

9 TCP \_wrapper: do I need one?

11 Server-side Java

### 15

Solaris Q&A: What's MOS and why should I care?

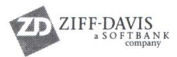

format. However, they do provide unzipped, binary versions of the gzip program for all Solaris 2.6 and Solaris 7 platforms. That's good news, because otherwise you would face the chicken or egg dilemma of trying to use gzip to unzip itself.

Locate the gzip version for your platform and download it to a temporary directory of your choice. Next, start a shell and make your temporary directory the current directory. Finally, use  $pkgadd -d gzip * to install gzip into$ /usr/local/bin and pkgchk -d gzip• GNUgzip to check your installation. pkgchk tells you if everything checks out.

At this point, you should download and install the GNU make (gmake) program. Download the version for your platform into your temporary directory and use gzip -d make\* to unzip it. Next, use pkgadd -d make\* and pkgchk -d make• GNUmake to install and check it. Finally, rename make to gmake using mv /usr/local/bin/make /usr/local/bin/gmake to keep it separate from Sun's native make program.

You can now download and install the GNU compiler (gee). Download it; then unzip it with gzip -d gcc\*. Install and check it using pkgadd -d gee• and pkgchk -d gee• GNUcc.

Voila, you've just installed the GNU tools the easy way. Thank the good people behind www.sunfreeware.com for making things so simple. In earlier days, you would have spen<sup>t</sup> the better part of a day using programs like bison to create gcc from source code.

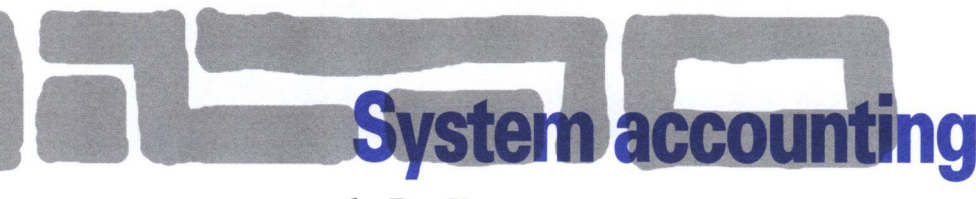

#### by Don Kuenz

Solaris comes with several accounting<br>programs and scripts that allow you t<br>collect usage information about your programs and scripts that allow you to collect usage information about your system. You can use this information to monitor your system, to track security break-ins, and to bill users for resource usage. Although today's cheap computers may lessen the need to bill users, in an increasingly interconnected world, it pays to keep track of who uses your computer. Sometimes, accounting provides the only clue to a hacker attack.

Installing accounting costs you some disk space because it writes an audit record of certain critical events. Accounting also causes a slight decrease in performance because it records an event when every process ends. This article shows you how to install and use the accounting functionality that Sun bundles with Solaris.

## **Installing the packages**

Sun names the two accounting packages SUNWaccr and SUNWaccu. SUNWaccr contains root programs, which collect usage data. SUNWaccu contains user programs, which report usage data. You'll probably need to install both of these packages, even if you chose to install everything during your initial Solaris installation.

You'll find both packages on your Solaris installation media. You can add them by logging on as root, mounting your Solaris CD-ROM, and invoking the pkgadd command. For instance, on a Solaris 7 for SPARC system, you could use the following command:

#### pkgadd -d /cdrom/cdrom0/s0/Solaris\_2.7/ **-Products SUNWaccr SUNWaccu**

Among other things, the SUNWaccr package creates a file named /etc/init.d/acct. This file contains a shell script, which starts and stops the usage logging programs. Your next task is to integrate this shell script into your startup and shutdown procedures by creating a link in the  $/$ etc $/$  rc0.d directory, and another link in the  $/$  etc $/$  rc2.d directory.

You might recall that whenever Solaris enters a state  $n$ , it executes the scripts in  $/$ etc $/$  rcn.d. We want to stop accounting when the system shuts down (enters state 0). You can do this by adding a link to the /etc/rc0.d directory using the following command:

#### ln -s /etc/init .d/acct /etc/rc0 . d/K22acct

Likewise, you need to start accounting when the system starts multi-user mode (enters state 2). You can do this by adding a link

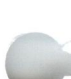

to the  $/$ etc $/$ rc2.d directory with the following command:

#### ln -s /etc/init .d/acct /etc/rc2.d/S22acct

An astute reader might notice that we used the same script for both cases. You may ask, "How can we use the same script to start *and* stop accounting?" The answer lies with Solaris' startup and shutdown procedures. Solaris passes a stop argument to scripts that begin with the letter K. It passes a start argument to those scripts that begin with the letter *S.* So, the /etc/init.d/ acct script just looks at its argument to see if it should start or stop the usage logging programs.

After you create those links, you need to set up a couple of batch jobs. Solaris uses a program named cron to periodically invoke batch jobs on behalf of users. The user maintains <sup>a</sup> table named crontab to tell cron when to run <sup>a</sup> job. We need to add a few jobs to the crontabs owned by root and adm.

Solaris uses a program named dodisk to collect disk usage information. You should run dodisk as root once a week. To accomplish this, log on as root and run crontab -e to append a line executing dodisk to the bottom of root's crontab. Listing A shows an example. The last line tells cron to execute dodisk at 10:00 P.M. every Thursday night.

You also need to log on as adm and append three lines to adm's crontab. Listing B shows the three new lines. To ensure that adm's jobs correctly execute, issue the following commands:

chmod 644 /var/spool/cron/crontabs/adm chown root /var/spool/cron/crontabs/adm chgrp sys /var/spool/cron/crontabs/adm

Place the following commands into adm's profile file:

PATH=/usr/lib/acct :/bin:/usr/bin export PATH

Let's talk about the purpose of each of these three jobs. The first job, ckpacct, runs every hour to check the size of a file named  $/var/$ adm/pacct (more about this file later). Whenever pacct exceeds 500 blocks, ckpacct renames it to pacct[n] (where *n* is the next available

**Listing A:** The contents of root's crontab file

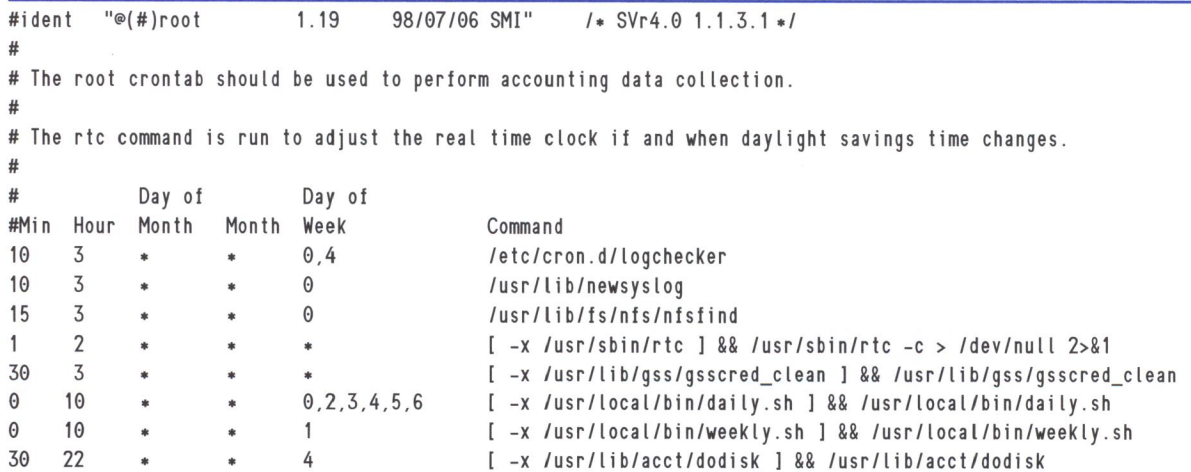

#### **Listing B:** The contents of adm's crontab file

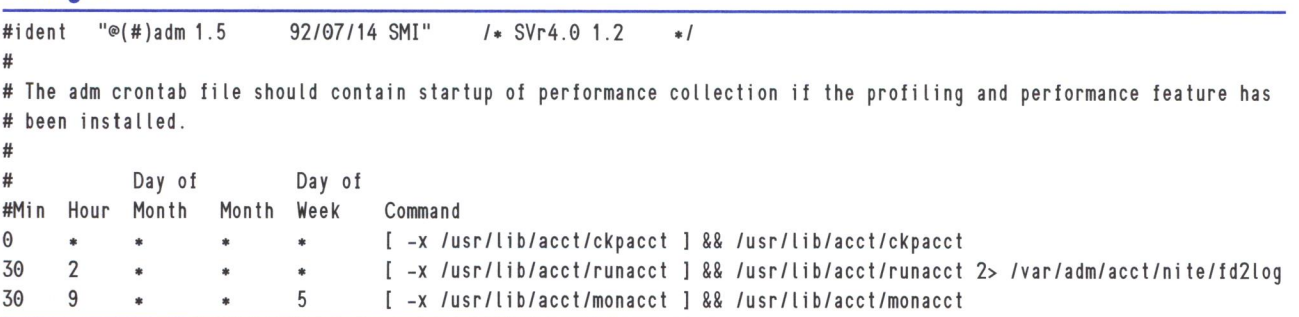

sequential number) and creates a new, empty pacct file. The second job, runacct, runs early each morning and creates summary files, which the accounting report programs use as input. It creates these files under the  $\sqrt{var/adm/acct}$ directory. The third and final job, monacct, runs each Thursday morning and creates a report based on information found in the  $/var/ adm/$ acct/ sum directory, before cleaning up that directory.

Your final installation task consists of updating a file named /etc/acct/holidays. Listing  $C$ shows the contents of this file. To avoid nagging error messages, make sure that your file contains the correct current year. You may also

**Listing C:** The contents of the /etc/acct/holidays file

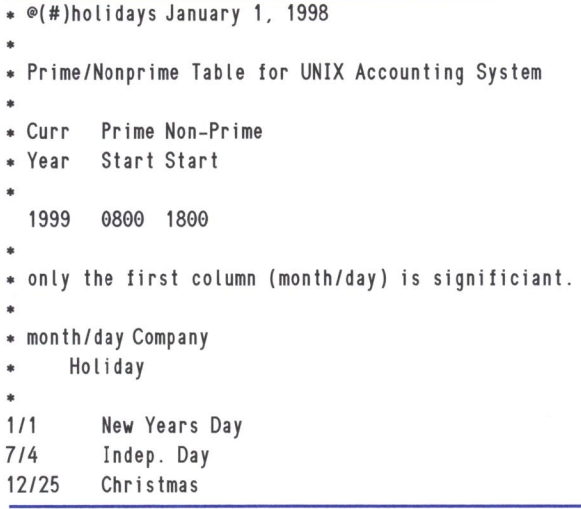

change your prime time (heavy usage) hours and add other holidays as you see fit.

## **Usage collection**

After you install accounting, Solaris starts writing usage information to several files in the /var/ adm directory. This article discusses three important binary files stored in that directory named wtmp, pacctn, and acct/nite/ disktacct. Listing D contains file excerpts, which show the data contained in each of the three files. Let's discuss how your system creates each of these files and what it stores in them.

The first structure in **Listing D** (utmp) shows the format of data contained in the wtmp file. This file contains connection and change of state information. Solaris programs store logins, date changes, reboots, and shutdowns in this file.

The next structure (acct) shows the format of data contained in the pacct file. This file contains process information. Every time a process ends, the kernel writes one record to this file.

The third structure shown in Listing D (tacct) shows the format of the acct/nite/ disktacct file, which holds information about disk usage. The dodisk job, from root's crontab, takes a snapshot of disk usage and updates this file every Thursday at 10:30 P.M.

**Reports**<br>You can produce several reports from the usage data collected by Solaris. We discuss a few of the reports in this article. You may peruse ac-

**Listing D:** Include file excerpts, which show the format of three usage data files

```
, ...................................................••..••••••••••••• , 
I• excerpt from /usr/include/utmp .h •I 
\frac{1}{2}• This data structure describes the utmp entries returned by 
 * the getutent(3c) family of APIs. It does not (necessarily)
 * correspond to the contents of the utmp or wtmp files.
 • 
 • Applications should only interact with this subsystem via 
 * the getutxent(3c) family of APIs, as the getutent(3c) family
 • are obsolete. 
 *struct utmp { 
char ut_user[8]; / Vser login name */char ut_id[4]; \sqrt{\frac{1}{2}} /* /etc/inittab id(usually line #) */
  char ut_line[12]; / device name (console, lnxx) */
  short ut_pid; 1* short for compat. - process id */
  short ut_type; 1* type of entry *-------------------------------------------------------------
```
counting documentation to find out about even more reports.

You use a program named acctcom to produce the first report, which is really more of a list. The acctcom program supports a number of options that enable you to format its output in many ways. Listing E shows an excerpt of output produced by an acctcom -a command. Keep in mind that this program reads the pacct file, which contains a record from every process executed by the system. As such, it can grow to become quite large. We took the liberty of editing out the middle records from the output shown in Listing E, which explains why the time suddenly jumps from 02:30:02 to 03:00:00. You can see that the very first record contains information about the accton process that turns on accounting during system startup. The -a option caused acctcom to print the last line, which displays some average statistics. The remaining options allow you to tailor its output so that you can do things like pipe the output into a filter program and look at the activities of a single user.

You use a program named  $\sqrt{usr} /$  lib $\sqrt{acct}$ prdaily to print the daily reports shown in Listing F on page 6. Again, we deleted some lines to conserve space. As you can see, these reports provide an excellent picture of user activity on your system.

## **Summary**

Solaris's accounting functionality provides useful information for monitoring your system, detecting break-ins, and, to a lesser extent, billing users. This article shows you how to install and use two accounting packages, which Sun bundles with Solaris.

}; struct exit\_status ut\_exit; /\* The exit status of a process \*/ I• marked as DEAD\_PROCESS. •I time\_t ut\_time;  $1*$  time entry was made  $*1$ , .......................•..•..................................•...... , I• excerpt from /usr/include/sys/acct.h •I struct acct { ); char ac\_flag; char ac\_stat;  $uid32_t$   $ac_uid;$ gid32\_t ac\_gid; dev32\_t ac\_tty; time32\_t ac\_btime; I• Beginning time •I comp\_t ac\_utime; I• acctng user time in clock ticks •/ comp\_t ac\_stime; I• acctng system time in clock ticks •/ comp\_t ac\_etime;  $comp_t$   $ac_mean;$ comp\_t ac\_io; comp\_t ac\_rw; char ac\_comm[8]; I• Accounting flag •/ I• Exit status •I I• Accounting user ID •/ I• Accounting group ID •/  $1*$  control typewriter  $*1$ /\* acctng elapsed time in clock ticks \*/  $1*$  memory usage  $*1$ I• chars transferred •/  $I*$  blocks read or written  $*I$  $1*$  command name  $*$ , ••••••.•.............................•...•....••.••••••••••••••••••• ,  $\frac{1}{2}$ • total accounting (for acct period), also for day  $|I|$ struct tacct { uid\_t ta\_uid; /\* userid \*/ char ta\_name[8]; /\* login name \*/ float ta\_cpu[2];  $/$  cum. cpu time, p/np (mins)  $*/$ float ta\_kcore[2J;/• cum kcore-minutes, p/np •/ float ta\_con[2]; /\* cum. connect time, p/np, mins \*/ float ta\_du; /\* cum disk usage \*/ long ta\_pc; /\* count of processes \*/ unsigned short ta\_sc; I• count of login sessions •I unsigned short ta dc;  $I*$  count of disk samples  $*I$ unsigned short ta\_fee; / $*$  fee for special services  $*$ /

#### **Listing E:** Output from the acctcom command

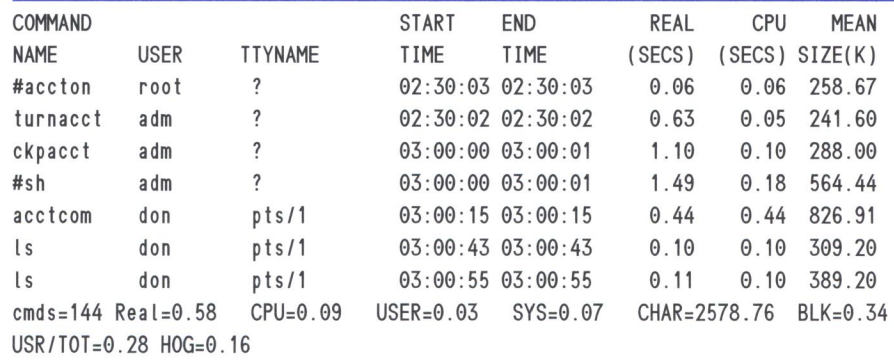

};

**Listing D:** continued

**Listing F:** Output from the prdaily program

Apr 25 03:19 1999 DAILY REPORT FOR hyperion Page 1

from Tue Apr 20 04 :26 :45 1999 to Sun Apr 25 02 :30 :03 1999 1 run-level 6 system boot run-level 3 1 runacct 1 acctcon

### TOTAL DURATION IS 7083 MINUTES

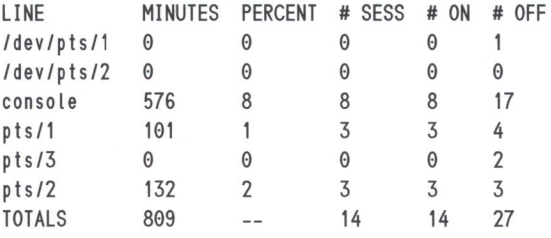

================================================================================

Apr 25 03:19 1999 DAILY USAGE REPORT FOR hyperion Page 1

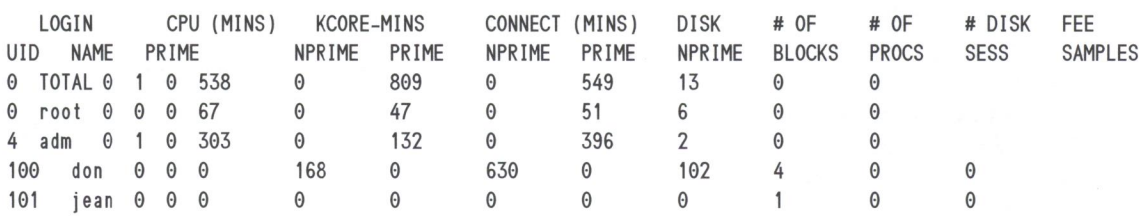

================================================================================

Apr 25 02 :30 1999 DAILY COMMAND SUMMARY Page 1

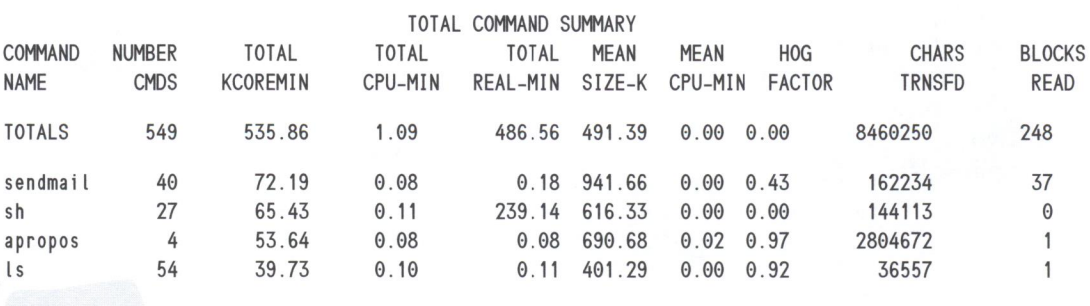

================================================================================

Apr 25 02 :30 1999 MONTHLY TOTAL COMMAND SUMMARY Page 1

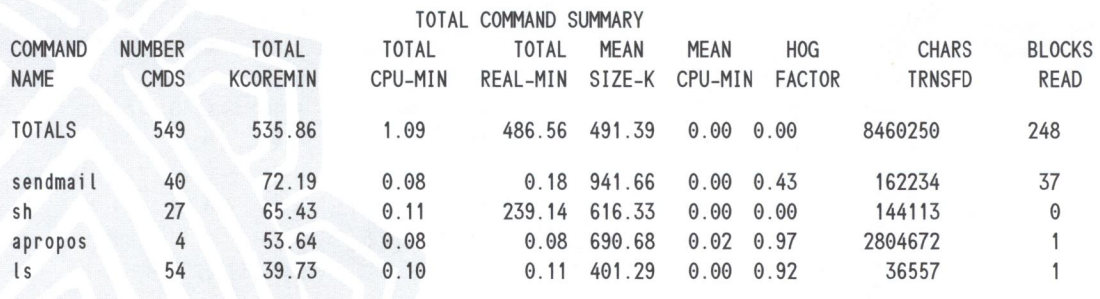

**Listing F:** *Continued*<br>---------------------------------<br>Apr 25 02:30 1999 LAST LOGIN Page 1

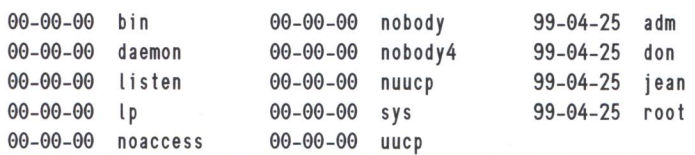

# **Better back up that file-Just In Case**

#### by Arthur Haigh

**1** ver the years I've learned that before I modify a file, it's always a good idea to make a backup copy first. I like the convention of conving the file and renaming modify a file, it's always a good idea convention of copying the file and renaming, taking the original filename, adding a dot, and then appending the date. For example, say I want a backup copy of the password file. Usually I'd issue commands like the following:

# date Fri Feb 12 14:35:48 EST 1999

# cp -p /etc/passwd /etd/passwd.021299

I've written a quick script that automates this procedure. The script, which I've named jic (for Just In Case), is shown in Listing A on page 8. The usage is simply

#### # j ic filename

where *filename* is the name of the file you want to back up.

## **Examining the script**

The script is simple. First, using the case statement (line 10, Listing A), the script checks the syntax for the proper usage. The usage is the script name (jic) and then the filename of the file to be backed up. The case statement ignores the script name and counts only the entries following jic. If the number of entries after jic is 1 (line 11), then the script assumes that the parameter is a filename and checks, essentially, for the existence of this file (line 12). If the file exists, jic creates the backup filename (lines 16 and 17) and then checks for the existence of the new filename (line 19). The

copy command is executed (line 30) if the backup copy filename doesn't exist. If either the original filename doesn't exist (lines 12, 13 and 14) or the copy filename exists (lines 19, 20, and 21), the shell aborts. If the number of parameters given on the command line is anything other than 1 (line 25), then the shell issues the usage error message and exits (lines 26 and 27). This is what you'll see:

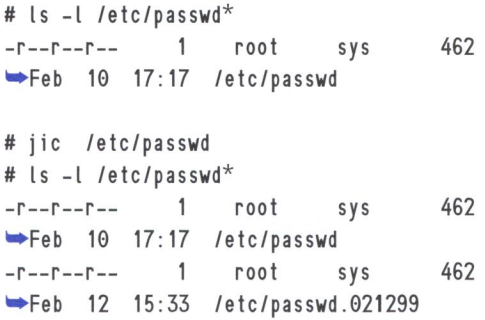

## **Taking it one step further**

As I used this tool, I found that I nearly always made a backup because I was about to edit the file. I prefer using the vi editor, so I built that next step, editing the original file, into the program. I've included the line calling vi in the jic script (line 31). You can see that it's commented out. If you'd like to add the vi option, just remove the pound sign (#) from the beginning of the line.

## **One more option**

You may have noticed that the naming convention for the backup file has a shortcoming: the program will abort if you try to back up a file more than one time per day. You can

 $\overline{\mathbf{r}}$ 

**Listing A:** JIC is a short script to make a quick backup copy of a file. modify the shell script to simply overwrite

```
1 #!/bin/sh 
2 #----------------------------------
3 # 
4 # jic: Makes a copy of a file & appends the date.
5 # with an option to open the original file in the vi editor 
6 # 
7 # usage: jic filename
8 # 
9 #----------------------------------
                                        # Test syntax
11 1) # 1 parameter specified 
12 if [ ! -f "$1" ]; then #filename doesn't exist This makes the filenames a bit long, but<br>13 echo "error: No such file $1" vou're assured that you won't overwrite
          echo "error: No such file $1"
14 exit 
15 else # filename is OK
16 FILE="S1" 
17 FILE BUP="$FILE. ' date +%m%d%y'"
18 # FILE_BUP="SFILE . 'date +%m%d%y%H%M'" 
19 if [ -f $FILE_BUP ]; then # new name unique ?
20 echo "error: SFILE_BUP exists, abort" 
21 
                exit 
22 
          f i 
23 f i 
24 ::
25 •)#Illegal number of parameters 
26 echo "\nerror: usage: S0 fi lename\n" 
27 exit 
28 
     \vdots29 seac 
30 /usr/bin/cp SFILE SFILE_BUP 
                                         # make the backup copy 
31 #/usr/bin/vi SFILE 
                                         #option to open vi 
exit
```
any existing backup copy that already exists by commenting out lines 19 through 22. Another option is to leave lines 19 through 22 alone, comment out line 17, and uncomment line 18. Line 18 creates the backup copy filename by appending the date and the time of day to the original filename. In this case, the backup passwd file would be called

#### /etc/passwd.0212991533

you're assured that you won't overwrite your files (as long as you don't try to create multiple backups per minute).

To allow for simple execution, you can place the script in a common directory like  $/$ usr $/$  $local/b$ in. Be sure that  $/$ usr $/$ local $/$ bin is in your search path. If it's in your search path, then you'll need to refresh the hash table before your shell will recognize it. If you're using the C shell, then issue the rehash command. For the Bourne shell, use hash. See the rehash man page for more information.

## **Conclusion**

In my experience, any systems administration tool must be simple and convenient. The Just In Case shell script satisfies these requirements and provides a safeguard against over-<br>writing important files.

**QUICK TIP** 

## **Looking out for setuid programs**

by Al Alexander

P erhaps you've heard of a setuid (SUm) program before. If you haven't, a *setuid* program is one that lets a user run the program with the permission of the program owner. For example, if you create a setuid program, and make the owner of the program root, any person that runs the program will run the program with root user permissions. Setuid programs are needed for many applications, but, as you can imagine, they also create security problems.

In a recent break-in of an Internet provider, the hackers broke into a system and stayed logged on to the system as the root user just long enough to create a SUID program. When they logged on to the system again later as another user, they used their SUID program to achieve their mischief.

As an administrator, you want to keep a lookout for setuid programs. An easy way to do this is by

using the find command with the -perm option. Here's how to find every setuid program on your system, and generate an ls listing of those programs:

```
find / -perm -4000 -exec ls -ld \{ \} \; >
\rightarrow/tmp/suid.files
```
This simple one-liner searches your file system for all setuid programs and prints the listing to the file named  $\langle$  tmp $\rangle$  suid.files. There are a fair number of setuid files on a basic Solaris system, so the key is really to look at how this listing changes from day to day, week to week, or month to month (depending on your security concerns).

If one day you suddenly find a new setuid program on your system, and it's owned by root-watch out. You'll want to disable that program in a hurry.

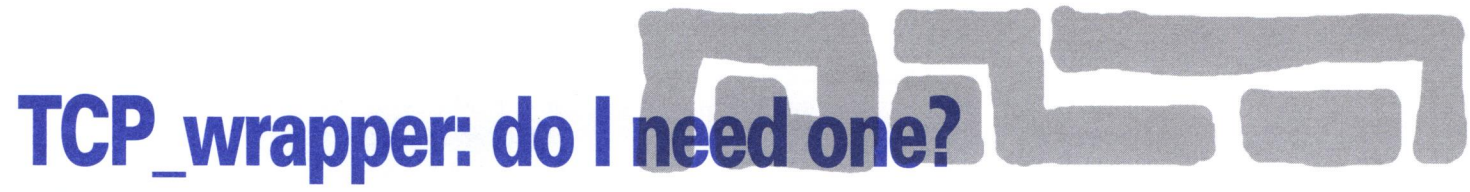

by Boris Loza

T he brave new world of the Internet has brought many dangers as well as opportunities. Security is now a bigger concern then ever, with hackers creating viruses daily. It makes sense to protect your computing resources every way you can, and TCP\_wrapper is one of these tools that can help you. This article will explore what TCP\_wrapper can do for you.

## **Understanding TCP \_wrapper**

The *TCP \_wrapper* is a tiny utility program written by Wietse Venema that allows you to control access to Internet services such as ftp, telnet, rlogin, tftp, finger, rsh, and systat. When the service is requested, TCP\_wrapper decides first whether to allow or deny access for this request.

TCP\_ wrapper is based on the approach that TCP/IP networks use a client/server model. For instance, when you decide to log on to a remote system using the rlogin command, it sends a request to the rlogind process on the server. This request goes through the inetd daemon, which, in turn, checks the  $/etc/$ services file for the name of a particular service and the port number. Finally, the /etc/inet/ inetd.conf is searched for the name of the program or daemons providing the service.

If you type *rlogin one.host.com,* the rlogin client on your machine sends a connection request to the server one.host.com with the information about the user and terminal. Because rlogin uses the TCP port 513, inetd looks up this port in  $/$ etc $/$  services and finds the service name login. Looking up login in  $/$ etc $/$  inet $/$ inetd.conf inetd finds that it needs to run the daemon in.rlogind. After in.rlogind responds to the client, the rlogin session is started.

If you want to control network access to your machine, you can use TCP \_wrapper. Instead of directly running the in.rlogind daemon, inetd runs the TCP\_wrapper program to perform the source and the destination address checks to decide whether this particular host and user are allowed to communicate with your machine. Finally, it writes a note in the system log about this connection.

## **Finding and installing the program**

A copy of TCP\_ wrapper can be obtained by ftp at ftp://ftp.cert.org/pub/tools/tcp\_wrappers/ tcp\_wrappers\_7.6.tar.gz .

There are two ways to install the TCP\_ wrapper program: easy and advanced. For the easy installation, move your network daemons to some other directory and fill the resulting holes with copies of the TCP\_wrapper programs. This approach doesn't require any changes in the  $/$  etc/ inet/ inetd.conf file. For the advanced installation, leave the network daemons alone and modify the inetd.conf file. In this article, we'll use the advanced method.

First, unpack tcp\_wrappers\_7.6.tar.gz into the desired directory. Go to the tcp\_wrappers\_7.6 directory and run the make command with the following options:

#make REAL DAEMON DIR=/usr/sbin \ sunos5

If you have a GNU gee compiler, you may want to specify:

#make CC=gcc \ REAL\_DAEMON\_DIR=/usr/sbin \ sunos5

This will tell TCP\_ wrapper that all Internet daemons (in.telnetd, in.ftpd, in.fingerd, in. rlogind, etc.) are located in the  $\frac{1}{1}$  usr  $\frac{1}{1}$  shin directory, the C compiler is GNU gcc, and the operating system is Solaris. Be sure to check the default compile options in the Makefile first. For instance, the PARANOID compile option tells TCP \_wrapper to always attempt to look up and double check the client host name. It will always refuse service in case of a host name/address discrepancy. For more options, read the Makefile.

## **Configuring TCP \_wrapper**

Now you need to modify the inetd.conf file to tell the inetd daemon that TCP\_wrapper is in use. Find the service you would like to control and advise it to use tcpd. In the following example, we're going to make ftp, telnet, and login services use TCP\_wrapper. We'll modify the following lines in the  $/$ etc $/$  inetd.conf file:

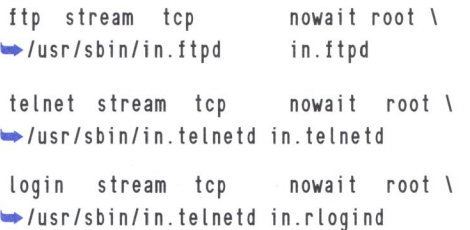

Put in the location of the tcpd daemon, instead of the location of the service daemon:

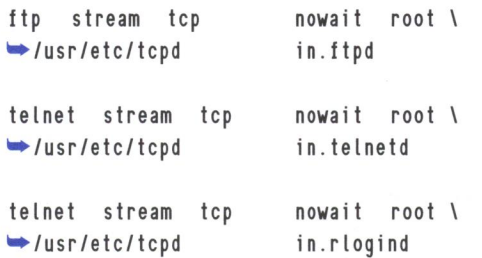

Don't forget to send kill -HUP to the inetd process to make the changes effective.

Now you have to deal with two TCP\_ wrapper configuration files: /etc/hosts.allow and /etc/hosts.deny. You need the /etc/hosts. allow file to allow connections to your computer and the  $/etc/hosts.$  deny file to deny access. If you'd like to allow access to all Internet services on your machine to everyone, leave the  $/etc/$ hosts.allow and the /etc/hosts.deny files empty. This configuration is known as Mostly Open.

Assume you want to allow one.trust.host access through telnet only. In this scenario, you have to modify the /etc/hosts.allow file as follows:

ALL : LOCAL in . telnetd : one.trust.host

and the /etc/hosts .deny file:

ALL : ALL

The first line in the  $/etc/host$ s.allow tells the tcpd daemon that an access is allowed for all machines in our local domain. Second, only telnet service is allowed from the one.trust. host. The /etc/hosts.deny file tells the tcpd daemon to close all services for any other machine. In hosts.allow, we list only those specific services we want others to use. The pound sign(#) could be used as a comment.

One more example: suppose you need to deny access to anyone not in your /etc/hosts file to telnet and rlogin services. The hosts.deny file would be:

in.telnetd in .rlogind : UNKNOWN

We use the TCP\_wrapper's wildcard UNKNOWN that matches any IP address that doesn't have a corresponding hostname. Other wildcards that can replace specific host names are KNOWN and PARANOID. KNOWN matches

any IP address that has a corresponding hostname, and PARANOID matches any host whose name doesn't match its Internet address. For the complete list of wildcards, see man pages for hosts\_access(S).

After creating rules, you can check the configuration files with the tcpdchk and tcpdmatch commands. The first one checks the configuration files for any problems. It will tell if you've used wildcards incorrectly, if there are noncorresponded host names in the access file, and much more. For example:

#### #tcpdchk -v

Using network configuration file: /etc/ • inet/inetd.conf >>>Rule /etc/hosts .allow line **1:**  daemons: ALL clients: LOCA warning: /etc/hosts .allow, line **1:** LOCA: • host not found access: granted >>>Rule /etc/hosts .deny line **1:**  daemons: in.telnetd in.rlogind clients: UNKNOWN access: denied

In this example the wildcard LOCAL in the  $/etc/hosts$ .allow file is misspelled. The tcpdchk utility expects it to be a host name, but can't find this name in the /etc/hosts file.

The tcpdmatch utility tests the configuration files against a virtual request for an Internet connection. You have to provide the name of the daemon and a host name, and it tells you whether that connection would be allowed or denied:

#tcpdmatch in .rlogind one .untrust .host

client : server : matched: /etc/hosts.deny line 1 access: address one.untrusted .host process in.rlogind denied

For more details, see the man pages for TCP\_ wrapper.

## **What else can I do with it?**

Another useful feature of TCP\_wrapper is that it logs every request for a connection, whether it's granted access or not. By default, the wrapper logs go to the same place as the transaction logs of the sendmail daemon. So, if your mail messages are written into the  $/var/log/$ 

syslog file, you can grep this file for telnetd or rlogind messages to check who has been trying to connect.

In addition, you can run shell commands using "booby traps" when certain services are requested. Assume that you want to know exactly who did a telnet into your machine. In this scenario, add the following line into the /etc/hosts.deny file:

in . teLnetd: ALL: (/usr/sbin/safe\_finger -L • \ ®%h l /usr/ucb/mai L -s %d-%h root) &

The safe\_fi nger command comes with TCP\_ wrapper, and as the TCP\_ wrapper README says, it "gives better protection against nasty stuff that remote hosts may do in response to your finger probes." The strings %h and %d are called expansions, and tcpd replaces them with the corresponding text for the host name and daemon file and sends to root. There are other expansions that can be used in booby traps (see man pages for hosts\_access(S)).

Instead of specifying a shell command that should be executed, TCP\_wrapper allows you to specify a set of options. To use this feature, you have to compile the TCP\_wrapper with the option DPROCESS\_OPTIONS. After doing this, you can have in the configuration files a new format of the access control rules:

daemon : host : option • : option  $\cdots$ 

Options include allow, deny, and many others.

Suppose you wish to deny all connections to your server, except from the host my.host.com. You just need to put two lines into the hosts. allow file:

```
teLnetd,rLogind 
my . hos I. com 
aLL : a LL 
                 deny 
                                  : allow
```
In this case, we can get rid of the hosts.deny file completely. You can find more information about these features in the hosts\_ options(5) man page.

## **Should I use TCP \_wrapper?**

TCP\_wrapper is a very powerful program that could arm your system with a good access control solution. If you use the secure shell (ssh) it comes with Wietse Venema's TCP\_ wrapper package. If ssh is compiled with the TCP\_wrapper, you can control the basic ssh connections, Xll forwarding, and TCP por<sup>t</sup> forwarding.

As useful as TCP\_ wrapper sounds, keep in mind that it has some limitations. First of all, TCP \_wrapper can't protect services started at boot time and run until system shutdown, like sendmail and httpd. Additionally, it's vulnerable to IP spoofing because it uses the IP address for authentication. (The solution for this is to keep your / etc/hosts file up to date and don't rely on outside DNS). But in spite of these limitations, we have found the TCP\_ wrapper to be extremely useful for securing our networked environment.

## **Server-side Java**

#### **by Paul** A. Watters

 $\int_{0}^{2}$ ava is a new programming language that's often used to create pleasant graphical user interfaces (GUis) that are platformindependent, and which can interact with the user in more complex and sophisticated ways than static HTML. However, these applets are only one side of the whole Java story; in this article, we'll look at the server side of Java. Java applications that execute on the server are called servlets, and have their own standard API specification, which has now

been widely implemented in Web server extension products known as servlet runners (for example, Live Software's Jrun). In this article, we'll determine the extent to which servlets are useful in developing Solaris-based enterprise applications that are Web-enabled.

Increasingly, applications in the enterprise are being implemented using Web interfaces. This is partly a response to the persistent heterogeneity of computing platforms within organizations that span cities, states, and even

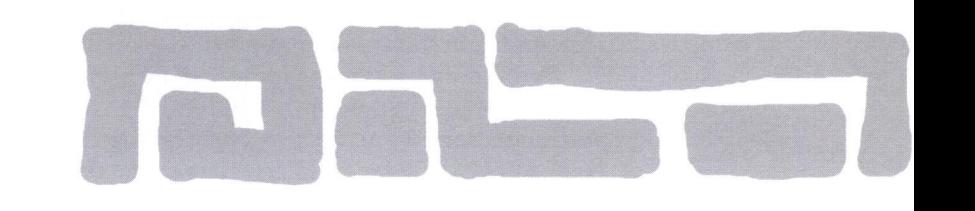

nations. Accepting platform diversity doesn't mean losing control of standards; the response from Sun Microsystems has been to pioneer a platform-independent programming language, where applications run on top of a logical virtual machine (JVM) that presents a consistent API for developers.

Most major hardware platforms and operating systems now have virtual machines implemented, including Solaris (obviously). In fact, the Solaris JVM produced by Sun has been highly optimized in its production release series. JVMs have also been integrated into popular Web browsers, so that Java programs can be downloaded from a server and executed within these browsers. (HTML now has an <applet> tag that facilitates this process.) Applets have increased the complexity of Web-based user interfaces from simple arrays of buttons and forms to dynamic interaction with the user in a way that's similar to a normal desktop application.

Although Java has been successful in improving the client side of Web-based computing, it has been slower to make an impact on the server side. (This is as much a result of the excitement surrounding applets as any deficit in the servlet APL) However, many people believe that the server side is where Java has its greatest potential.

The notion of having platform-independent enterprise applications that run through a standard Web interface promises to change the way that users, developers, and software interact. The "write once, run anywhere" philosophy means that servers with totally different operating systems and hardware can be replaced with newer systems without concern for application stability and porting.

Commonly used Java classes can be bundled as beans, which can provide rapid implementation for our client's business logic. Full access to the Java API and database servers is also provided for Java servlets, using the Java Database Classes (JDBC) supplied by Oracle and other major vendors. These features ensure that today's Java server-side programs won't become tomorrow's legacy applications.

## **Java vs. CGI**

How does server-side Java compare to Webbased client-server techniques, such as the combination of a Common Gateway Interface (CGI) and a non-object-oriented language such as C? Although a compiled language like C is faster on a byte-per-byte basis than an inter-

preted language like Java, performance increases for Java can be gained by the combination of optimizing just-in-time compilers for specific platforms, and by reducing the process and memory overhead associated with CGI.

For example, if we had a search application written in Perl that was accessed by 1,000 Web users per hour, that is, an extra 1,000 invocations of Perl that the server has to deal with. Of course, if we're running on an ElOOOO, that's probably negligible. For the rest of us, invoking a Java servlet that occupies only a single process after being loaded into memory that *persists* across sessions is therefore very memory and process efficient. Servlets are therefore more appropriate for applications that are constantly being executed by multiple users, by taking advantage of Java's multi-threading and synchronization capabilities.

On the flip side, CGI programs are often better suited to single-user, infrequently used, and numerically intensive applications that might only be invoked once per hour. In addition, CGI programs written in C are logically isolated from each other in the server's memory space as separate processes. If Java servlets are executed using a single instance of a service manager (for example, Live Software's Jrun), an unhandled exception arising from malformed or unexpected input could potentially impact all servlets running through the manager. This can be especially bad if the Java Virtual Machine (JVM) itself crashes.

## **How do I run servlets?**

One of the easiest ways to evaluate servlet technology is to download the Java Servlet Development Kit (JSDK), which is freely available from Sun's Java Web site:

#### **www.java.sun.com/products/servlet/**

The classes included with this reference implementation (like javax.servlet.\*) can be used with the supplied stand-alone server (known as servletrunner), or can be called using a servletenabled Web server. Actually, most Web servers don't yet have builtin support for Java (excluding Sun's Web server). Typically, a third-party servlet engine must be installed. A popular combination is the free Apache Web server **(www.apache.org)** and Live Software's Jrun service manager, which has a free, mostly functional trial download ( **www.livesoftware.com).**  In addition to performance and reliability benefits, Jrun also supports Java Server Pages,

which have the ability to include servlet code in-line with HTML pages (a Java version of server-side includes, with many enhancements).

How do we configure Apache and Jrun to work with Solaris? There are three basic steps: compiling the Jrun connector proxy source within the Apache source tree, and activating the Jrun module (mod\_jrun); configuring Apache to recognize servlets; and configuring individual servlets within the Jrun service manage. Let's look at what's involved in each step.

## **Compiling a connector**

The Jrun service manager will operate with several different Web servers, including Apache. However, a different connector proxy interface is required for each type of Web server. The source for these connectors is located under the JRUN\_HOME source tree in the connectors sub-directory. The connector source is copied across to a src/modules/jrun directory under the Apache 1.3.x source tree, and Apache is recompiled with a command like:

```
. /configure -prefix=/opt/apache \
        -activate-module=src/modules/ 
• jrun/l ibjrun .a
```
The activate-module directive should lead to this message being displayed during the Apache build:

```
+activated jrun module (modules/ 
• j run/ l i b j run . a )
```
## **Configuring Apache**

After the Jrun-enabled version of Apache has been installed, the httpd.conf file can be edited to include directives for handling servlets using mod\_jrun:

```
# JRun Settings 
<lfModule mod_jrun .C> 
JRunConfig Verbose false 
JRunConfig ProxyHost 127.0.0. 1 
JRunConfig ProxyPort 8081 
JRunConfig Timeout 180 
JRunConfig Mappings "/opt/jrun-2.2.1/2.2/
• jsm-default/services/jse/properties/ 
• rules.properties" 
<I I fModu le>
```
If these settings have been copied from a version of Jrun prior to 2.2.x, it's wise to delete

the following definitions since they can cause problems on Solaris:

JRunConfig InitPoolSize 5 JRunConfig MaxPoolSize 100

## **Configuring Jrun**

The rules.properties file in the Jrun tree contains directives for handling various URLs. An example rules.properties file would look like:

•.jrun=invoker /servlet/=invoker

This means that URLs for files with the extension .jrun or that reside under the directory servlet will execute a servlet. For example, the servlet SearchFoo on the server www.bar.com could be executed by the URL: www.bar.com/ servlet/SearchFoo.

The properties that govern the execution of servlets can be found in (unsurprisingly) properties files. After servlets have been loaded into the appropriate servlets directory defined in servlets.properties, the Jrun service manager can be started with a command like:

java com. livesoftware . jrun .service. • ServiceManager

## **Performance tuning**

In the future, when servlet runners and Web servers are fully integrated, performance tuning might be a little less the black art that it currently is. However, the tuning of Apache and Jrun isn't too difficult (and there's an excellent mailing list archive on the Live Software site with over 500 Solaris-related Jrun articles). The most important rule with Jrun is to think bigin other words, plan for the peak load periods that your servlets will have to cope with, keeping in mind that the number of processes will be reduced greatly compared to CGI as previously outlined.

In the session.properties file, for example, we can set the session.inavalidationinterval and session.invalidationtime to be quite large (for example, 180,000 for 3 minutes). A corresponding value can be set in Apache's httpd.conf for the Timeout parameter. These values will vary depending on hardware capacity and available network bandwidth. More importantly, there are several parameters in both httpd.conf and the Jrun session. properties file that must be consistent with

each other; otherwise, concurrency overflow will arise. In this case, the values for Jrun must *exceed* those given for Apache. For example, the MaxClients 150 parameter in httpd.conf must be fewer than the endpoint.main.max. threads and endpoint.main.active.threads defined in session.properties, otherwise a dreaded error message will be displayed to users:

Too many concurrent users. Please try • again later.

Error logs for Jrun are also a very valuable way to isolate errors and improve performance. For example, the concurrency error can arise if the Jrun license key isn't entered correctly. So, if our Jrun log file had the entry:

**Listing A:** A very simple "Hello World" servlet

```
import java . io.•; 
import javax.servlet .•; 
import javax .servlet .http .•; 
public class ServletHelloWorld extends 
\rightarrowHttpServlet
{ 
public void doGet 
  HttpServletRequest rq,
  HttpServletResponse rs 
      ) throws ServletException, 
      • !OException 
      { 
  PrintWriter out;
rs .setContentlype( "text/html"); 
  out = rs.getWriter();
  out.println("<B>Hello, World!</B>");
  out .close(); 
      }
```
[Mon Apr 19 01:20:39 EDT 1999] Found • valid JSM .5 license, enabling unlimited  $\bullet$  concurrency.

we could rest easy. However, if we received the message

[Tue Mar 30 01 :05 :44 EST 19991 Did not • find a valid license, disabling unlimited  $\bullet$  concurrency.

it might explain any concurrency issues that had arisen during servlet execution.

## **A sample servlet**

Now that we've examined how to implement <sup>a</sup> scalable servlet and Web server solution, let's take a quick peek inside a servlet. After writing libraries of C functions to parse a GET stream, it's refreshing to be able to use a single Java method to achieve the same result. A simple variation on a theme for, "Hello World," Servlet-style is shown in Listing A.

Although this servlet doesn't meet some of the current standards for HTML (like HEAD and BODY elements), it prints a simple greeting by extending HttpServlet and overloading the doGet() method (only HttpServletResponse is used in this servlet, however). After setting the content type to be HTML, PrintWriter is activated to produce some simple HTML output that's produced upon every request to the servlet passed by the Web server. Servlets (and Java programs in general) are much more complex than the simple example presented here, but the same principles of inheritance and overloading can result in complex applications being constructed from relatively few lines of code.

## **Further reading**

- The best place to read more about servlet technologies, and Java in general, is Sun's Java pages at www.java.sun.com.
- More information about the Apache Web server can be found at www.apache.org.
- Details concerning Live Software's Jrun servlet runner can be retrieved from www.livesoftware.com.

## **PING THE SOLARIS DUDE What is MD5 and should I care?**

#### by Lance Spitzner

W hen you send data over a network, there are three issues that<br>
concern most organizations: security, authenticity, and integrity.<br>
This is important for the military where secrets have to be kent from enemy. concern most organizations: security, authenticity, and integrity. This is important for the military, where secrets have to be kept from enemy hands. Authenticity guarantees the originator of the data; you know for certain who sent the data. This is important in the legal world, with issues such as digital signatures. Integrity guarantees that the data hasn't been altered in transit—that the data you received is the data that was sent. This is important for many industries, such as the financial world. MDS is such a tool-it guarantees the integrity of your data.

MDS can help you in a variety of ways. When you download files from the Internet, you can use MDS to guarantee that you downloaded the

## **About our contributors**

Alvin J. Alexander first began his career as an aerospace engineer. He's now the president of Mission Data Corporation, an employee-owned computer consulting firm in Louisville, Kentucky. You can reach him online at aja@missiondata.com.

Arthur Haigh is the senior systems administrator in the Division of Nuclear Medicine, School of Medicine, University of Pennsylvania. He can be reached at art@rad.upenn.edu.

Don Kuenz programs for Computing Resources Company in Casper, WY. You can find out more at gtcs.com/crc.

Boris Loza holds a Ph.D. in computer science from Russia. He worked as a UNIX administrator and developer for 10 years. Currently, he's working for Fidelity Investments Canada in the position of Data Security and Capacity Planner, doing IT security for UNIX, Windows NT, and Novell. He can be reached at Boris.Loza@FMR.com.

Lance Spitzner enjoys learning by blowing up his UNIX systems at home. Before this, he was an Officer in the Rapid Deployment Force, where he blew up things of a different nature. You can reach him at lspitzner@enteract.com or www.enteract.com/-lspitz.

Paul A. Watters is a research officer in the Department of Computing, Macquarie University, Australia. He can be reached at pwatters@mpce.mq.edu.au.

nsıde

Inside Solaris (ISSN 1081-3314) is published monthly by ZD Journals 500 Canal View Boulevard, Rochester, NY 14824.

#### Customer Relations

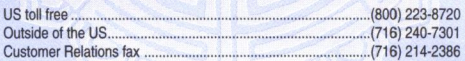

For subscriptions, fulfillment questions, and requests tor group subscriptions, address your letters to

ZD Journals Customer Relations 500 Canal View Boulevard Rochester, NY 14623

Or contact Customer Relations via Internet email at zdjcr@zd.com.

#### Editorial **Editor** Assistant Editor ... Copy Editors... ........ Garrett Suhm .Jill Suhm ...Rachel Krayer Christy Flanders Taryn Chase Contributing Editors ...................................................... ....... Alvin J. Alexander Print Designers Arthur Haigh Don Kuenz Boris Loza Lance Spitzner Paul A. Watters .Rachel J. King Lance Teitsworth

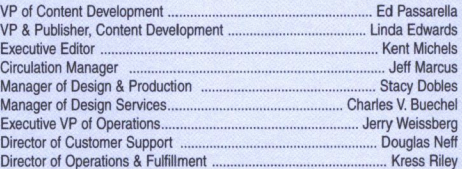

You may address tips, special requests, and other correspondence to

The Editor, *Inside Solaris* 500 Canal View Boulevard

Rochester, NY 14823

Editorial Department fax .... ... ""'" .... (716) 214-2387

Or contact us via Internet email at sun@zdjournals.com.

Sorry, but due to the volume of mail we receive, we can't always promise a reply, although we do read every letter.

#### **Postmaster**

Periodicals postage paid in Louisville, KY.

Postmaster: Send address changes to Inside Solaris

P.O. Box 92880 Rochester, NY 14692

#### Copyright

Copyright © 1999, ZD Inc. ZD Journals and the ZD Journals logo are trade marks of ZD Inc. *Inside Solaris* is an independently produced publication of ZD<br>Journals. All rights reserved. Reproduction in whole or in part in any form or medium without express written permission of ZD Inc. is prohibited. ZD Journals reserves the right, with respect to submissions, to revise, republish, and authorize its readers to use the tips submitted for personal and commercial use.

Inside Solaris is a trademark of ZD Inc. Sun, Sun Microsystems, the Sun logo, SunSott, the SunSott logo, Solaris, SunOS, Sunlnstall, OpenBoot, OpenWin· dows, DeskSet, ONC, and NFS are trademarks or registered trademarks of Sun Microsystems, Inc. Other brand and product names are trademarks or registered trademarks of their respective companies.

Printed in the USA.

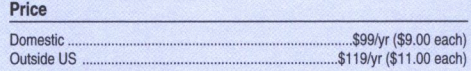

Our Canadian GST# is: Rt40496720. CPM# is: 1446703.

#### Back Issues

To order a back issue from the last six months, call Customer Relations at (800) 223·8720. Back issues ccst \$9.00 each, \$11 .00 outside the US. You can pay with MasterCard, VISA, Discover, or American Express.

## **Are you moving?**

If you've moved recently or you're planning to move, you can guarantee uninterrupted service on your subscription by calling us at (800) 223·8720 and giving us your new address. Or you can tax us your label with tile appropriate changes at (716) 214-2386. Our Customer Relations department is also available via email at zdjcr@zd.com.

## . **PERIODICALS MAIL**

Sun Technical Support (800) 786-7638 alimum Tunishiip, mi 48035-4218

00002096

1.1 •• 11 •• 1.11 ••••• 11 •• 1.1 •• 1 •• 1 •• 1.1 ••• 111 •• 1 •• 1.1 •• 1.1 •• 1.1.1

04/00

Please include account number from label with any correspondence.

correct file. This protects you from Trojans or corrupted files. If you use tools such as Tripwire to protect the integrity of your file system, you're most likely using MOS. You're probably using MOS if you're using a public/ private key infrastructure.

Developed in 1994, MOS is a one-way hash algorithm that takes any length of data and produces a unique 128-bit fingerprint or message digest. No two files produce the same fingerprint. Nor is the fingerprint reversible; rather, it's computationally infeasible to determine a file based on its fingerprint. This means someone can't figure out your data based on its MOS fingerprint. Here is an example of a MOS output for the binary  $/$ usr $/$ bin $/$ ls:

homer Smd5 /usr/bin/ls MD5  $(Iusr/bin/ls) =$  $\rightarrow$ 1eabd3dbc0746c8a4b5467f99a4f8823

The actual finger print is leabd3dbc07 46c8a4bS467f99a4f8823.

Basically, what MOS did was apply a mathematical algorithim to the ls binary to produce the fingerprint. (To learn the gory mathematical details about the algorithim, check out RFC 1321 at www.cis.ohio-state.edu/rfc/rfc1321.txt.) Every time you do an MOS hash of the binary  $l$  usr/bin/ls, you should get the exact same fingerprint. If you get a different fingerprint, then the binary has been altered, possibly because a system patch is present, or the binary has been infected with a trojan virus.

When you download a new file or patch, one of the first things you can do is an MOS hash of the file. Compare the fingerprint to a known good fingerprint (usually posted on a remote site). If the fingerprints match, you can be assured of the file's integrity. This is how the tool Tripwire works. It builds a database of fingerprints for all your binaries, then later on compares the binaries to that database. However, tripwire uses a variety of hash algorithms in addition to MOS, such as snefru.

Since MOS doesn't encrypt data, it isn't restricted by any exportation rules. You can freely use and distribute this tool anywhere in the world. To learn the history of MOS, check out www.rsa.com/rsalabs/faq/html/3-6-6.html. You can download MD5 at www.leo.org/pub/ comp/general/security/md5/index.html.

If you have any Solaris questions you would like answered, shoot your questions off to lance@spitzner.net, and Ping the Solaris Dude!

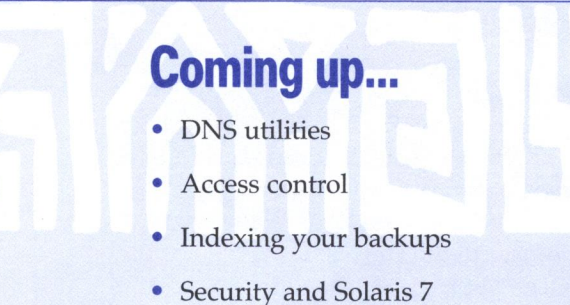